# **ORPHEE NX**

# **Précisions et différences pour le catalogage des DVD**

Les champs à remplir obligatoirement :

# ● 73a : numéro international d'article (ou EAN)

Il remplace le champ 10 pour les documents audio et vidéo. Ajouter le champ 73, y compris pour les notices récupérées via votre fournisseur. sous-champ « a » : bipper le code barre au dos du DVD. Il arrive qu'il n'y ait pas de numéro EAN, dans ce cas indiquez [sans réf.] dans le champ « a »

# ● 700 Auteur => Réalisateur

Ligne « a » Nom : Saisir le nom de famille, appuyer de suite sur « entrée » et sélectionner le nom dans la liste déroulante.

S'il n'y est pas, ajouter les informations comme pour les autres types de support.

N'oubliez pas le code fonction, sous-champ « 4 » : Réalisateur

En cas de fonctions multiples (scénariste, acteur, compositeur...), ajouter le sous-champ « 4 » autant de fois que nécessaire.

Pensez à saisir les 4 ou 5 premières lettres de la fonction, pour éviter d'avoir à scroller (elle est longue cette liste!)

### ● 701 co-réalisateur

Le cas n'est pas très répandu, mais ça arrive… comme pour les fratries : Coen (Joel & Ethan), Wachowski (Lana & Lilly), Dardenne (Jean-Pierre & Luc)

### ● 702 autorités secondaires

on mettra en 702 :

- le ou les auteurs adaptés (soit des écrivains, soit les réalisateurs de films précédents, pour les « franchises »)
- le ou les scénaristes
- le ou les compositeurs
- les acteurs

dans cet ordre-là, et pas dans un autre.

Concernant les acteurs, les saisir dans l'ordre du générique et s'en tenir aux 6 ou 7 premiers rôles, maximum.

Pour la saisie de toutes ces autorités (nom, code fonction), suivre la même procédure que pour le 701.

### ● 200 Titre et mention de responsabilité :

> Ligne « a » Titre propre : Inscrire le titre principal en respectant la casse d'écriture. première lettre en majuscule puis minuscule).

> ligne « b » Type de document : Images animées

> ligne « d » Titre parallèle : Titre dans la langue originale

> Ligne « f » Première mention de responsabilité : Prénom et nom du réalisateur principal, suivi de sa ou ses fonctions en abrégé.

ex. : Clint Eastwood, réal. & act.

John Carpenter, réal. & comp.

> Lignes « g » Mentions de responsabilité suivantes : Prénoms et noms des scénaristes, des compositeurs, des acteurs… suivi de leurs fonctions **en s'en tenant à une ligne par fonction**. Pour les acteurs, indiquez les 4 premiers noms du générique, points de suspension et la formule [et al.], act.

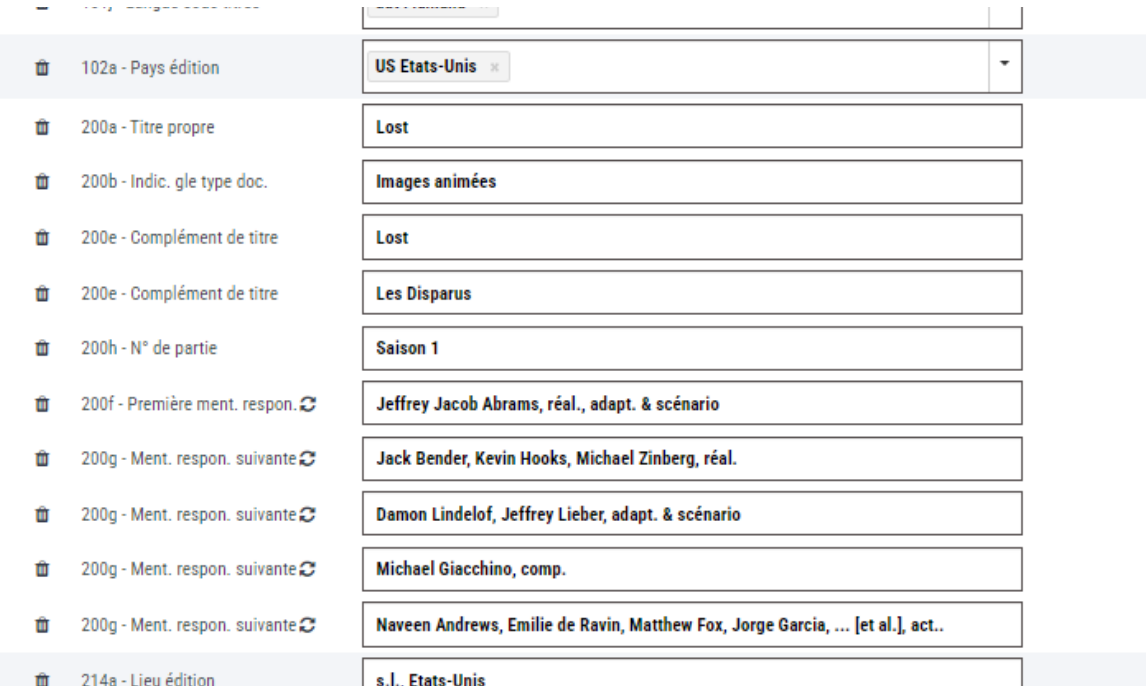

### **Attention : pour chacune des « responsabilités », indiquez la fonction, en abrégé** Je ferai passer la liste des abréviations à celleux qui en feront la demande.

#### ● 210/214/219 : Il peut potentiellement y avoir ces 3 champs (en effet les nouvelles normes de catalogage évoluent!) ou seulement un champ 210 Vous pouvez supprimer le champ n°210 car en ce moment c'est le champ n°214 qui a la priorité !

Procéder comme pour les autres types de document en ne conservant que le champ 214.

> ligne c : éditeur : bien mentionner le nom de l'éditeur du DVD, et pas la compagnie qui a produit le film pour le cinéma (c'est parfois le même, mais pas toujours)

> ligne d : idem pour la date, indiquez l'année d'édition du DVD, et pas celle de la sortie du film au cinéma.

### ● 215 Collation :

> ligne « a » Vol. : le nombre et la nature exacte du support (1 ou 2 DVD 2 couches…), la durée du film sont généralement correctement indiqués par le fournisseur de la notice : inutile donc d'aller modifier ce champ.

> ligne « c » illustration : ce champ contient les données techniques du DVD, là aussi, on laisse ce champ.

**● 230 Ressources électroniques : ce champ est OBLIGATOIRE et doit indiquer « Multimédia », et rien d'autre !!! (pas de point, de barre de slash, ou je ne sais quoi)**

● 300 Note : le champ de note peut être multiple, et indiquer les langues de postsynchronisation ou des sous-titres.

**Un des champs 300 doit obligatoirement mentionner les droits : « Droit de prêt & de consultation » ou « Droit de prêt ». Il est renseigné par le fournisseur.**

**● 333 Note sur le public destinataire** : **Il est obligatoire pour les films interdits au jeune public**

NB : cette mention devra être saisie lors de l'exemplarisation dans l'onglet « autres informations », droit d'emprunt.

#### ● 330 Résumé :

Les « résumés » des films sont généralement inclus dans la notice. Attention aux résumés récupérés ailleurs que sur le site fournisseur, et qui peuvent être soumis au droit de la propriété intellectuelle.

### ● 606 Nom commun – Vedette matière

La MDL a opté pour le champ 606 pour indiquer le genre cinématographique, même si la classification RAMEAU, n'est pas des plus adaptée pour décrire la musique.

Donc, comme pour toutes les autres informations, positionnez-vous sur le sous-champ « a », taper les premières lettres de ce qui vous semble le mieux décrire le contenu, cliquez sur entrée et choisissez l'autorité la plus pertinente dans la liste.

Tenez-vous-en aux grands genres (comédies, drames, westerns, films policiers, films de science-fiction...)

La liste exhaustive des genres utilisés par la MDL vous sera communiquée sur demande.

Cas particulier des séries télévisées : doublez le champ 606, indiquez « séries télévisées » dans le premier, et le genre dans le deuxième champ 606.

#### **Cas des films documentaires :**

### ● 606 Nom commun – Vedette matière

Doublez le champ 606 et indiquez, « Films documentaires » dans le premier. Renseignez le sujet dans le deuxième champ 606 : tenez vous en à l'essentiel, et assurez vous que sujet en question est bien une autorité RAMEAU (elles sont répertoriées sur le site de la BNF)

Le sujet doit être unique. Évitez donc : « Alaska · écologie · espèce en voie de disparition », lorsque ces infos remontent dans Orphée quand vous récupérez les notices de certains fournisseurs (RDM par ex.)

● 676 classification Dewey Indiquez l'index Dewey correspondant au sujet.

### ● 801 Source de catalogage :

> Ligne « b » Agence de catalogage : Inscrire le nom de votre bibliothèque. Bien que celui s'incrémente normalement automatiquement

> si vous télécharger vos notices depuis Electre, ou depuis le site de votre fournisseur, vous aurez alors un second champ 801 indiquant le nom de l'agence de catalogage (Gam Annecy en l'occurrence)

– Lorsque vous modifiez une notice de catalogage, **il est utile/recommandé de rajouter un nouveau champ 801b** en vous inscrivant comme nouvelle agence de catalogage afin de tracer les modifications successives sur le document

# ● 856 Adresse électronique et mode d'accès:

> Ligne « u » adresse électronique du visuel (la jaquette du DVD) au format jpg. Lorsque ce champ est renseigné dans la notice du fournisseur, on n'intervient pas. Il peut arriver qu'il n'y ait pas d'image ; il est alors possible d'aller la récupérer sur la toile, mais en prenant les précautions d'usage, toujours à cause des droits de la propriété intellectuelle.

### **EXEMPLARISATION**

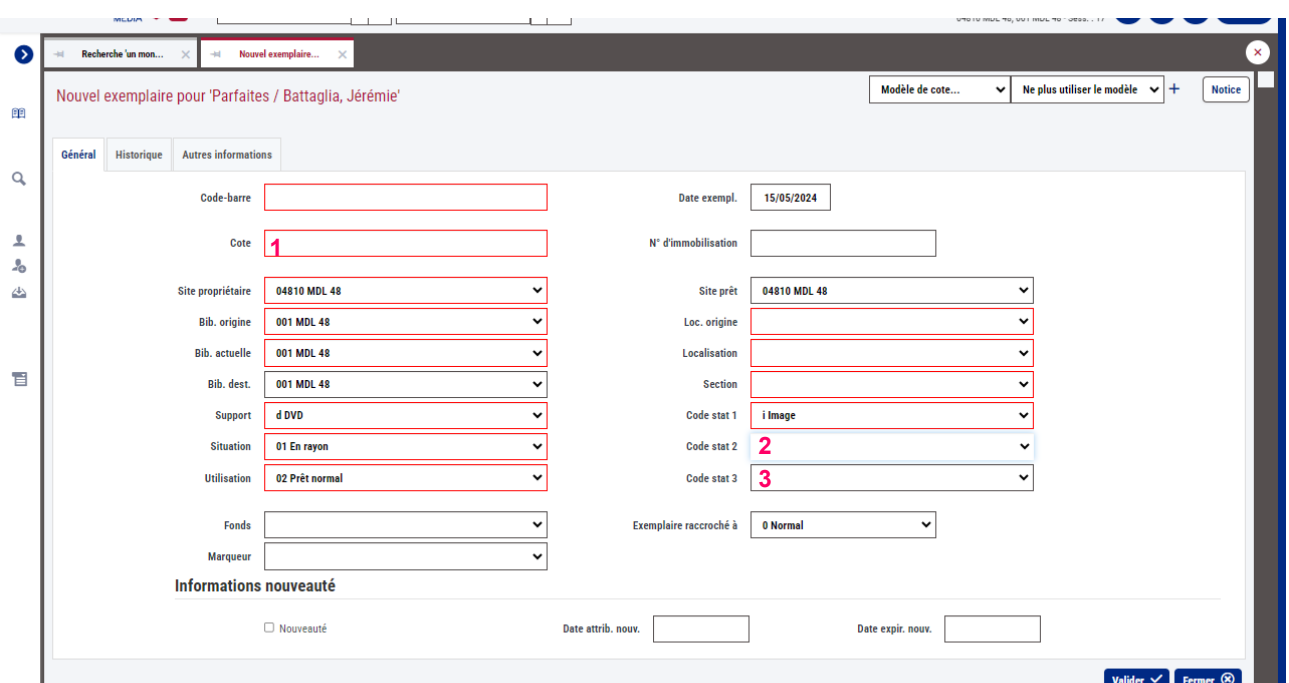

# **1 : la cote !**

 Pour les fictions : D (correspondant au type de doc) 3 lettres : initiales du réalisateur 3 lettres : initiales du titre

Pour les films documentaires D (correspondant au type de doc) 3 chiffres : index Dewey 3 lettres : initiales du titre : c'est l'option prise par la MDL, mais vous pouvez mettre les initiales du réalisateur

### **2 : le code stat 2**

Pour les fictions : « Cinéma de fiction/Films »

#### Pour les films documentaires

Thème : dérouler le menu et choisir le domaine de connaissance (écologie, animaux, sociologie, histoire...)

#### **3 : le code stat 3**

Pour les fictions : Déroulez le menu, et choisissez le genre cinématographique.

Pas de code stat 3 pour les films documentaires.